## **How Do I View My Absence Balances?**

## **Navigation**

- 1. Log into OneUSG Connect.
- 2. From **Employee Self Service**, click the **Time and Absence** tile.
- 3. On the **Time** page, click the **Absence Balances** link.
- 4. All of your absence balances are listed on this page. Note the "**As Of Date**." Absence balances do not reflect absences that have not been processed.
- 5. **NOTE**: Your absence balances will be "0" until after the first pay period closes for institutions just implementing OneUSG Connect.

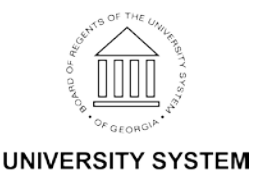

OF GEORGIA